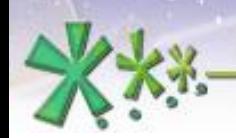

excellence and passion in automatic control design

## **Data & Intellectual Property Rights protection in EICASLAB**

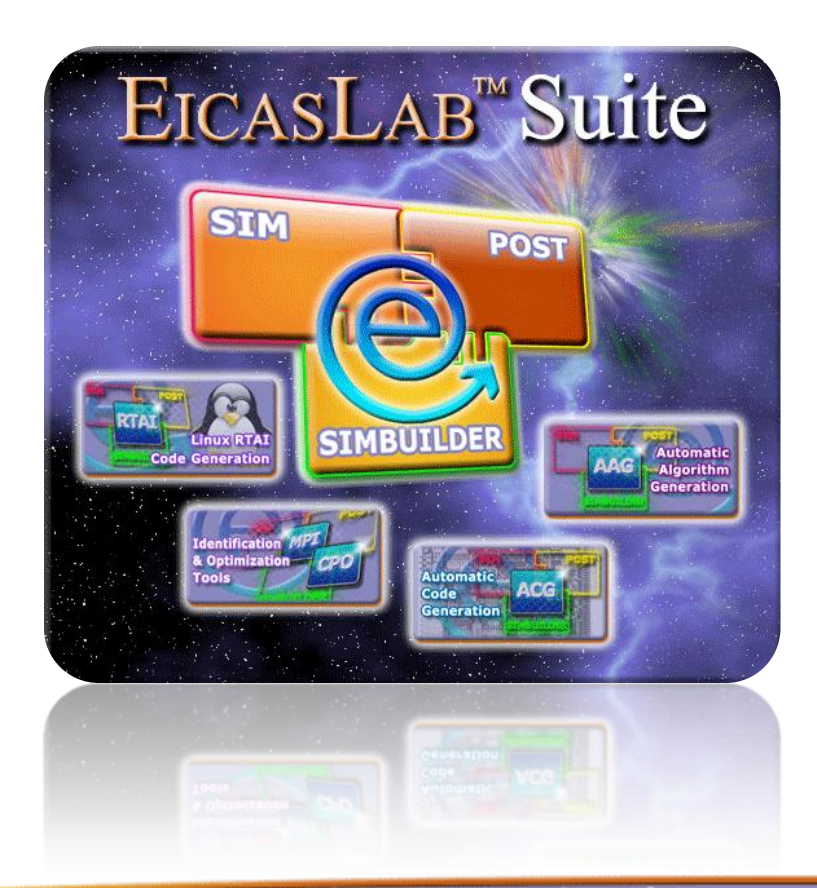

**Welcome to Innovation** 

Via Vincenzo Vela, 27 10128 Torino - ITALY (IT) Tel. +39 011 56 23 798 +39 011 56 23 088 Fax +39 011 43 60 679

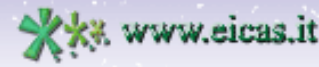

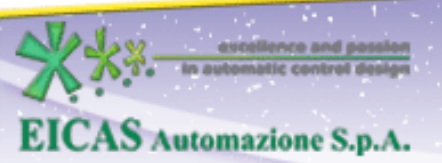

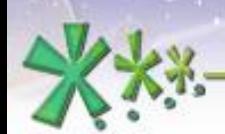

excellence and passion in automatic control design

# **TABLE OF CONTENT**

- Concept of data sharing in EICASLAB
- Concept of Data and Inellectual Property Rights protection in EICASLAB
- Project sharing and protection
- User macros and libraries sharing and protection

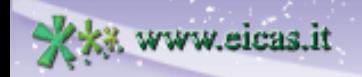

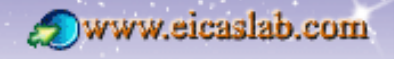

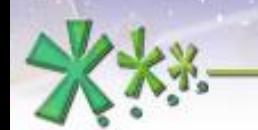

excellence and passion in automatic control design

# **Data sharing**

An easy and friendly way of Data sharing is fundamental for working in a Team.

EICASLAB allows *data* sharing among EICASLAB users,

in particular among the **[EICASLAB community](file:\\Winarflex\E\Documents and Settings\Webinar\Documenti\Camtasia Studio\IPR\IPRbis.ppt)** [m](file:\\Winarflex\E\Documents and Settings\Webinar\Documenti\Camtasia Studio\IPR\IPRbis.ppt)embers.

The *data* that are sharable are:

- the EICASLAB **projects**,
- the EICASLAB **user libraries**, containing user blocks called *macros* that can be programmed by the user and used in the projects,

that you can develop using the EICASLAB software suite.

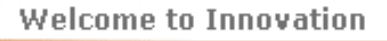

ww.eicaslab.com

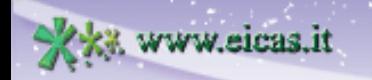

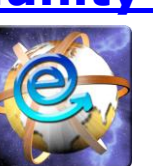

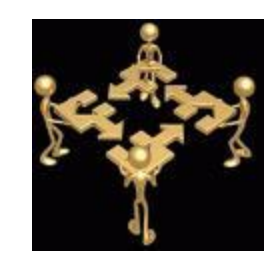

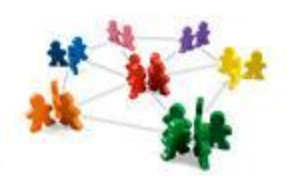

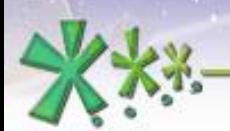

excellence and passion in automatic control design

## **Data and IPR protection in EICASLAB**

You can **protect** your EICASLAB **data** projects and user libraries by means of a password.

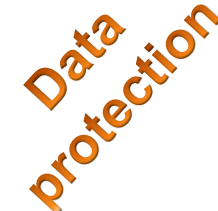

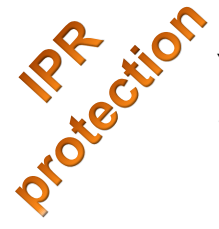

You can also share your data letting some parts of them available with suitable *restrictions* later described: the highest level restrictions allow other users to know only the inputs and outputs of the protected parts.

In this way it is possible to perform a multi-user development of projects and user libraries (all the parts, also those available with restrictions, can be used and every developper has enough information to develop its part of work), always guaranting the **Intellectual Property Rights protection** of all the users.

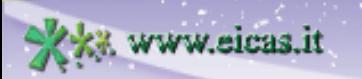

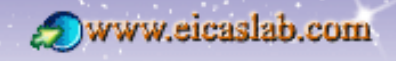

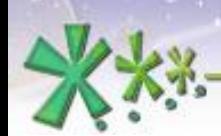

excellence and passion in automatic control design

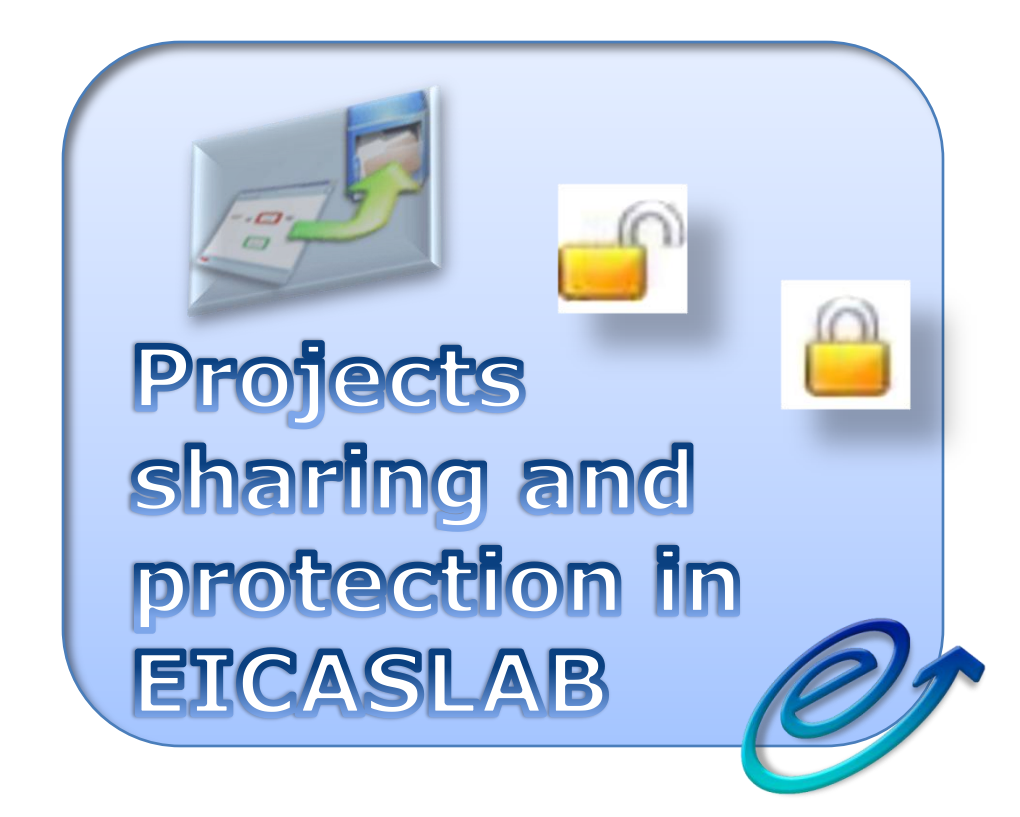

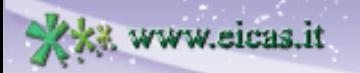

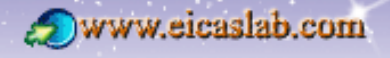

**EICAS** Automazione S.p.A.

excellence and passion in automatic control design

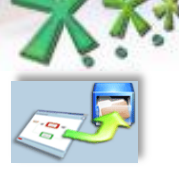

w.eicas.it

#### **Project sharing & protection Archive creation**

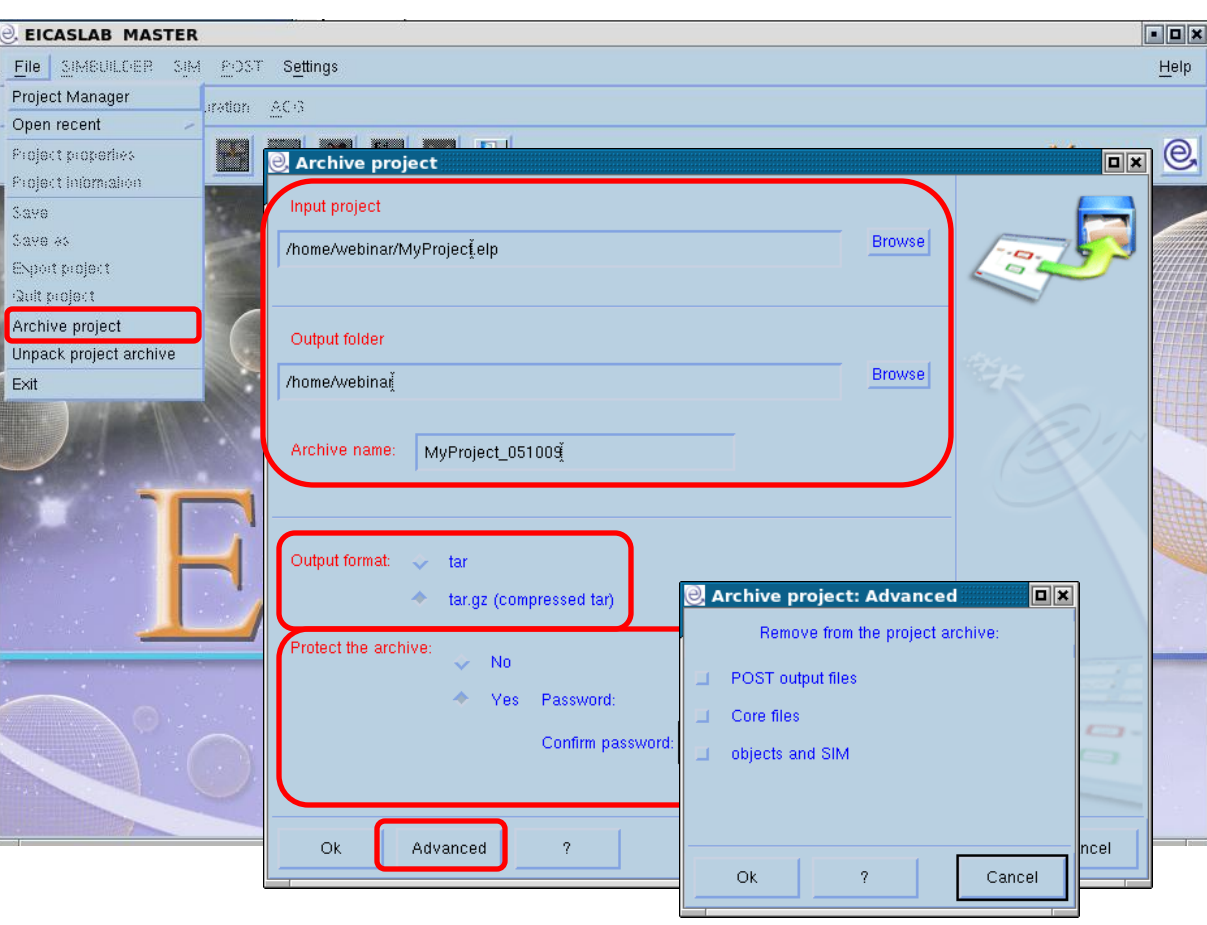

You can create an archive of your EICASLAB projects to share with other EICASLAB users.

The output format can be:

- A \**.tar* file (containing all the information of your project),
- A compressed "*tar"* file, that is a \**.tar.gz* file,

You can protect your archive (by means of a password), creating a \**.tar.prot* or a \**.tar.gz.prot* file.

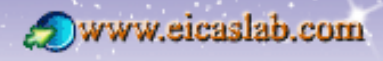

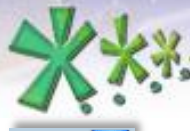

excellence and passion in automatic control design

### **Project sharing & protection Archive recovery**

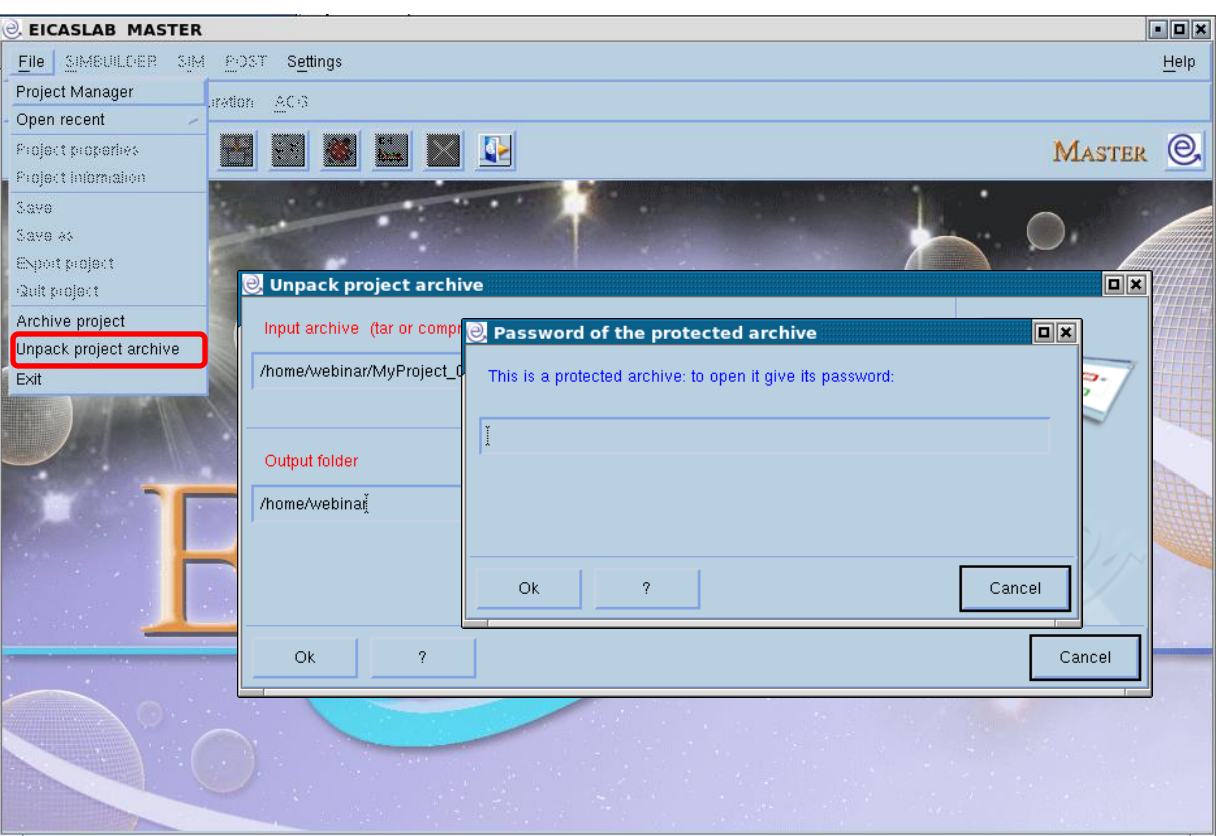

You can recover an EICASLAB project archive.

If it is a protected archive, you have to insert the corresponding password.

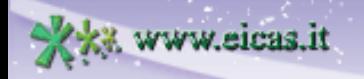

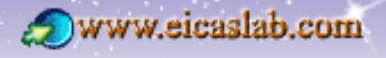

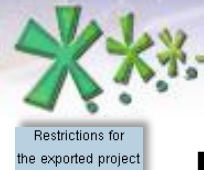

ww.eicas.it

## **EICAS** Automazione S.p.A.

excellence and passion in automatic control design

### **Project sharing and IPR protection Export of projects**

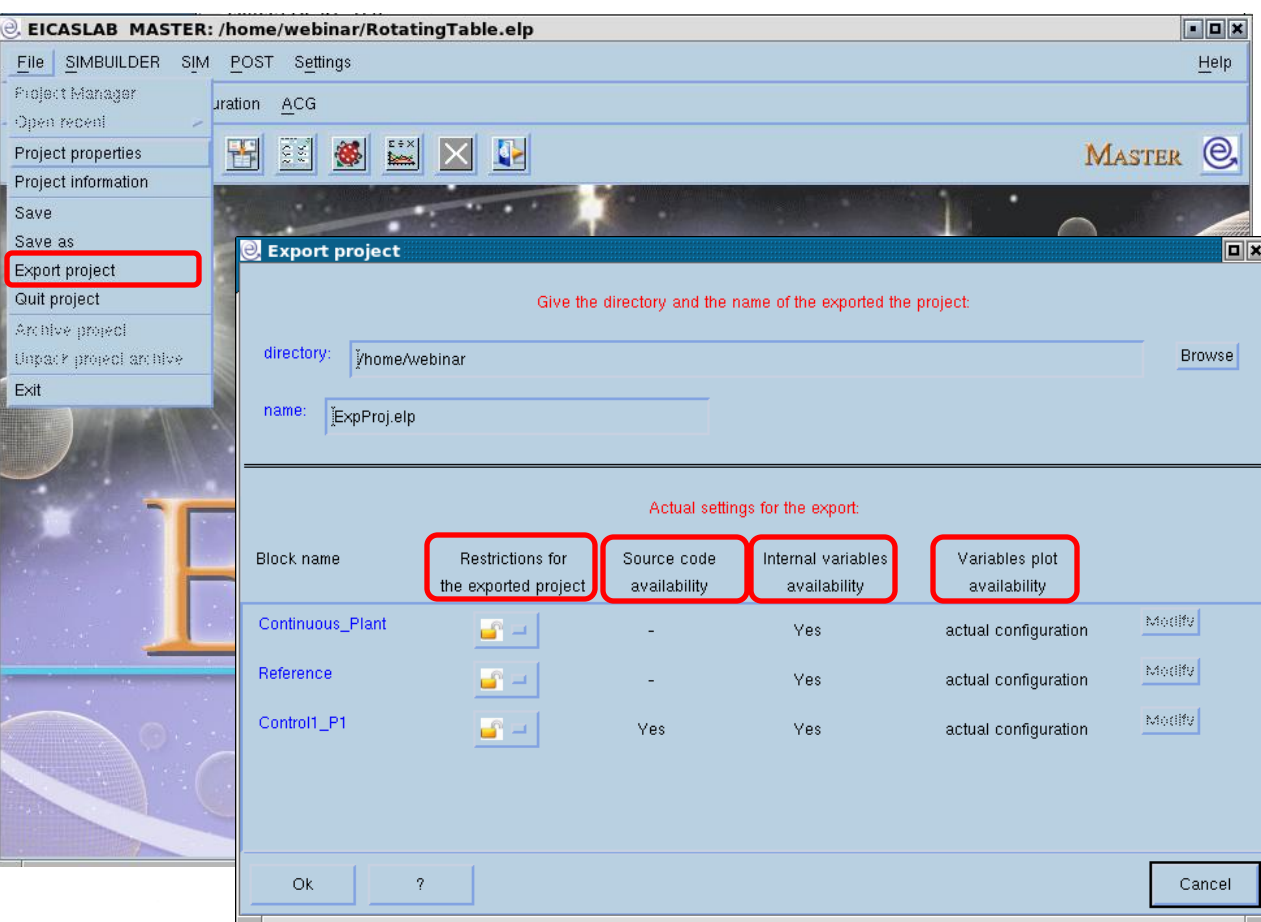

Exporting a project means creating a copy of the project available for other EICASLAB users.

During the export action, you can protect parts of your project: the blocks that compose your project can be protected and are then available, in the exported project, with *restrictions*.

#### **Export of blocks**:

 $\Box$  without any restriction (open padlock )

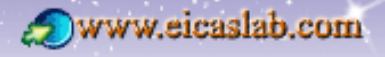

 $\Box$  with restrictions (closed padlock )

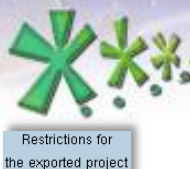

 $\triangle$  =

## **EICAS** Automazione S.p.A.

excellence and passion in automatic control design

### **Project sharing and IPR protection Possible restrictions of the exported blocks graphically programmed**

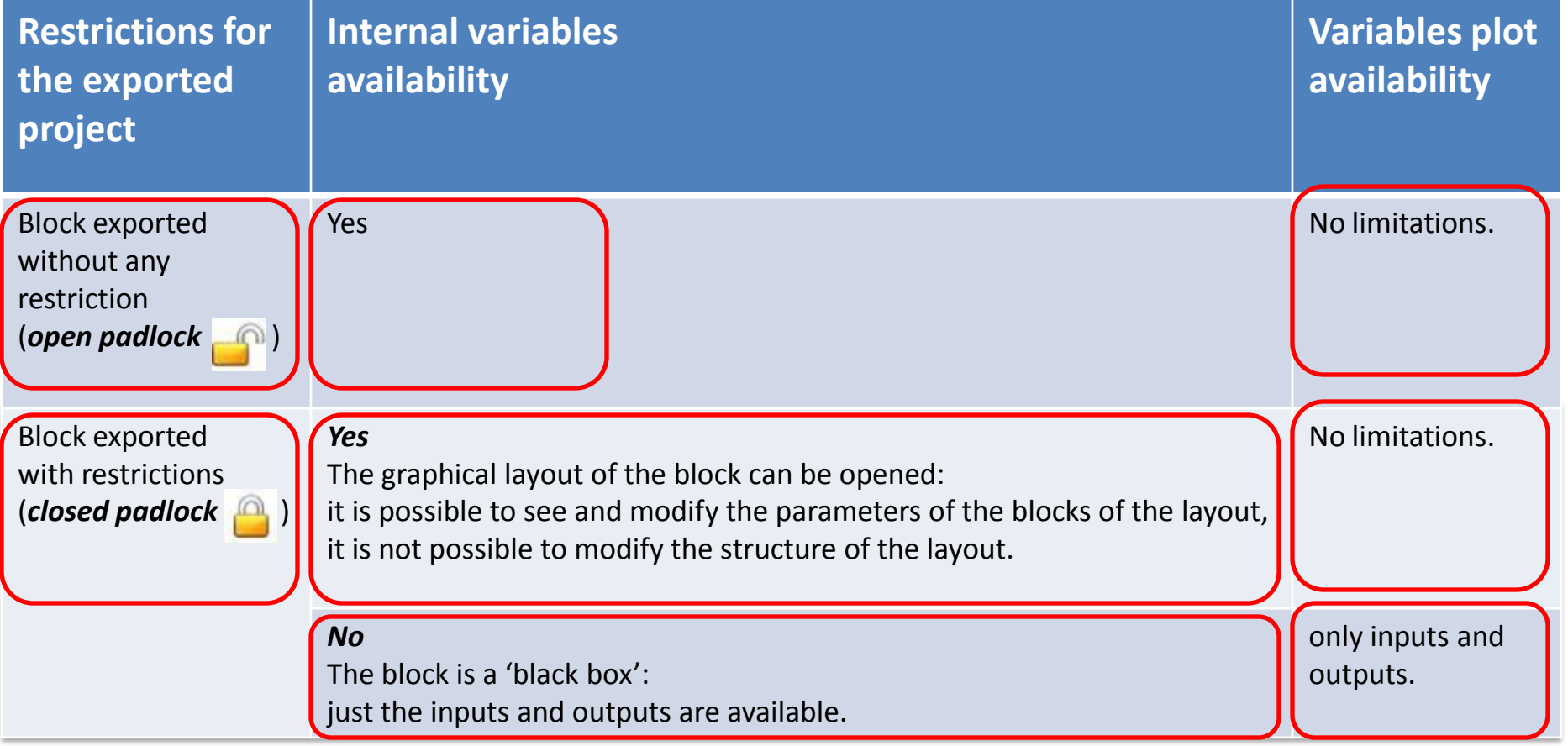

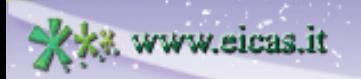

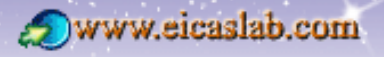

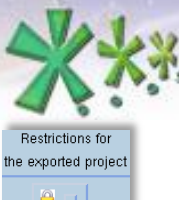

excellence and passion in automatic control design

#### **Project sharing and IPR protection**

## **Possible restrictions of the exported blocks programmed in ANSI C language**

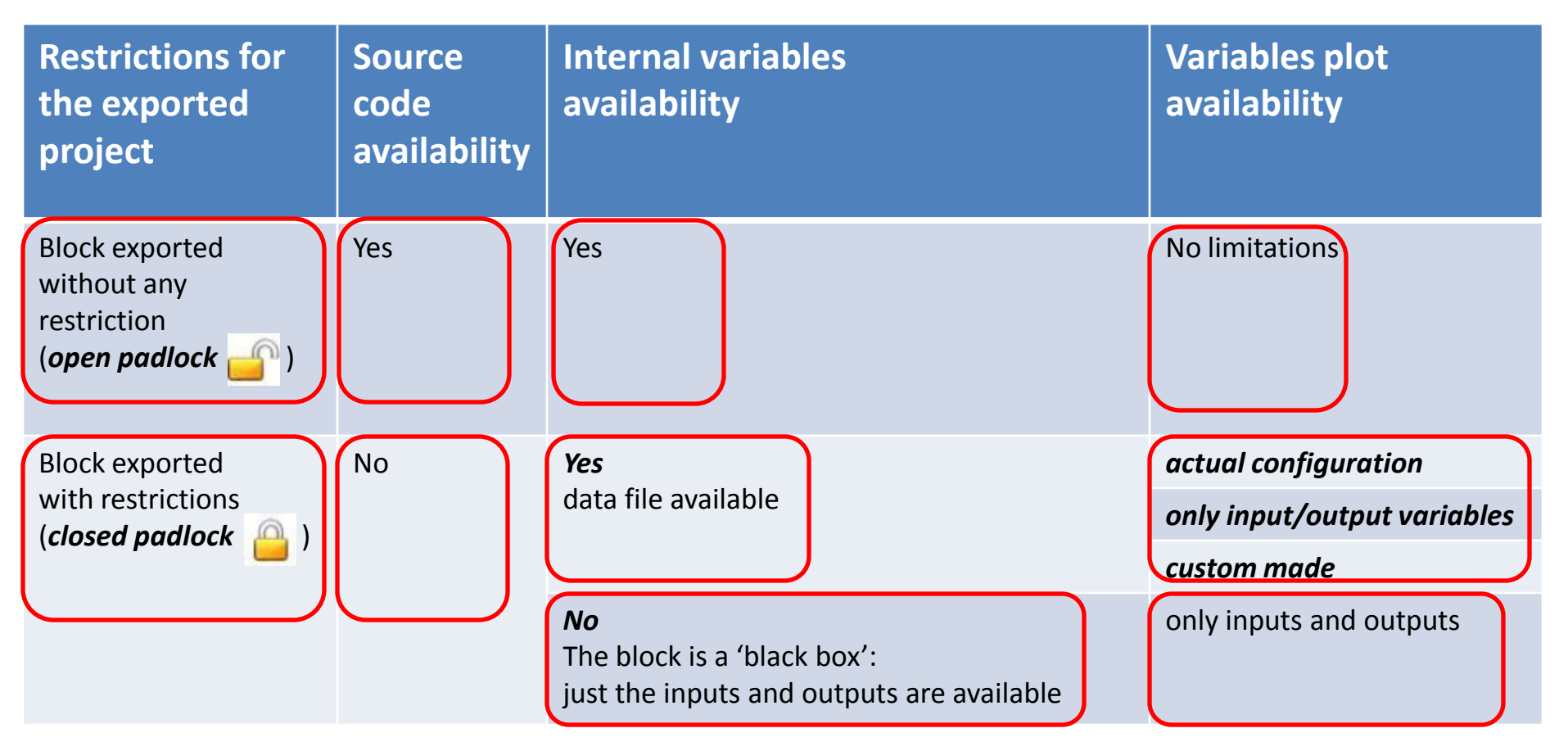

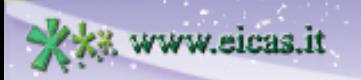

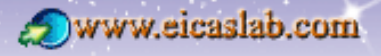

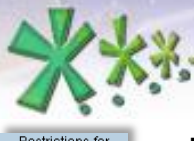

the exported project  $\mathbf{a}$ 

### **EICAS** Automazione S.p.A.

excellence and passion in automatic control design

### **'Custom made' variable plot availability of the exported blocks programmed in ANSI C Project sharing and IPR protection**

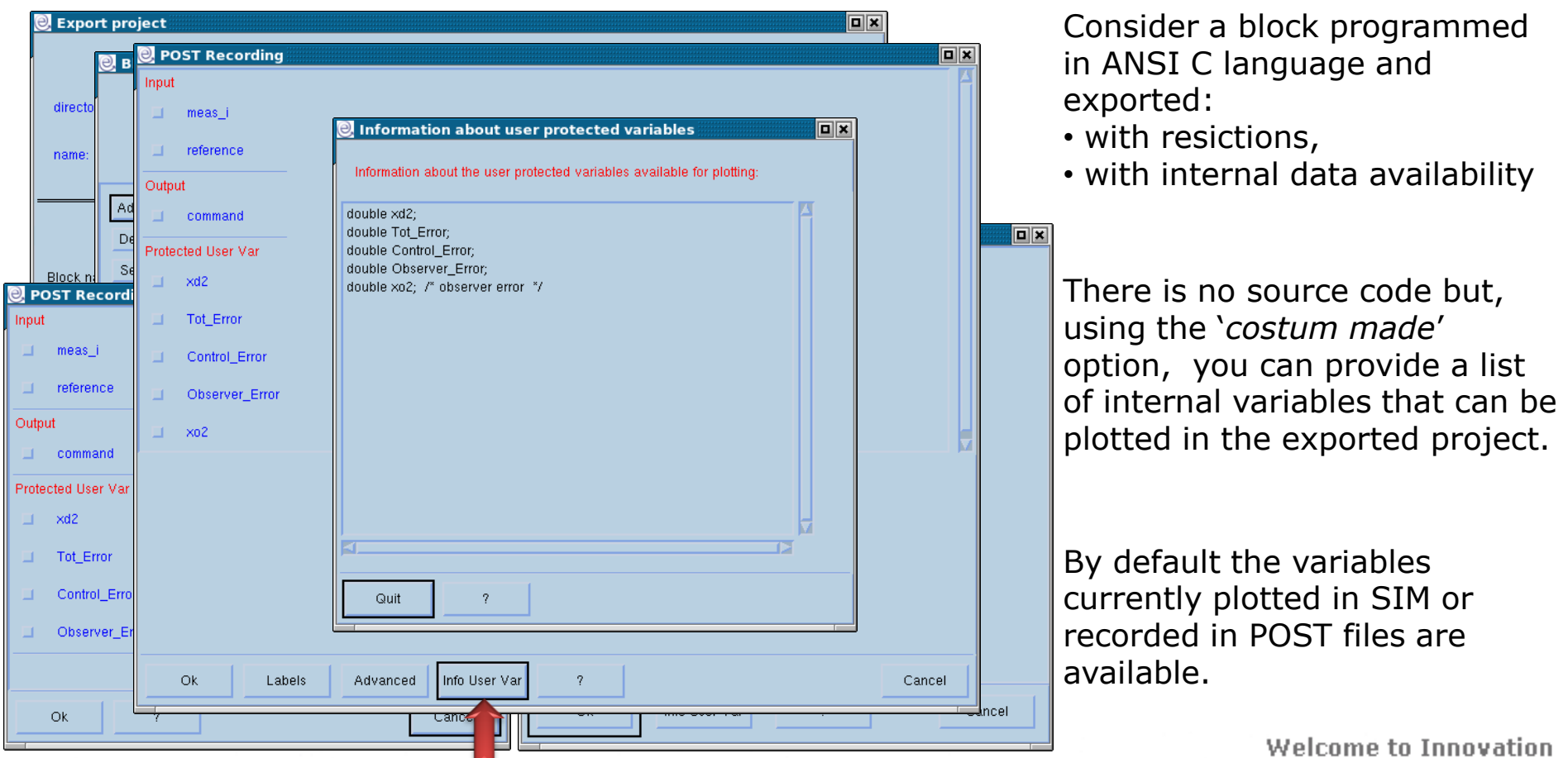

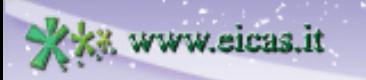

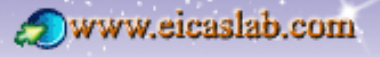

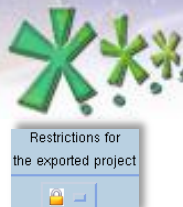

excellence and passion in automatic control design

### **Project sharing and IPR protection**

### **The 'Setting for export' menu**

You can set the default export settings for every block.

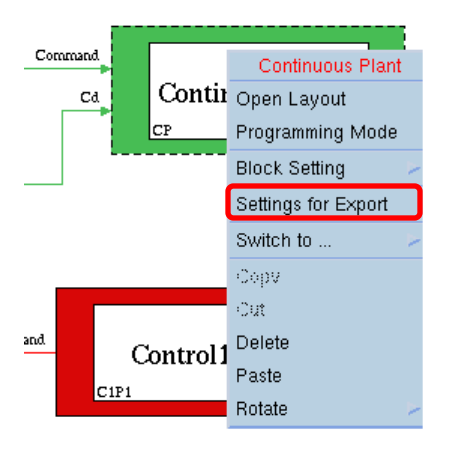

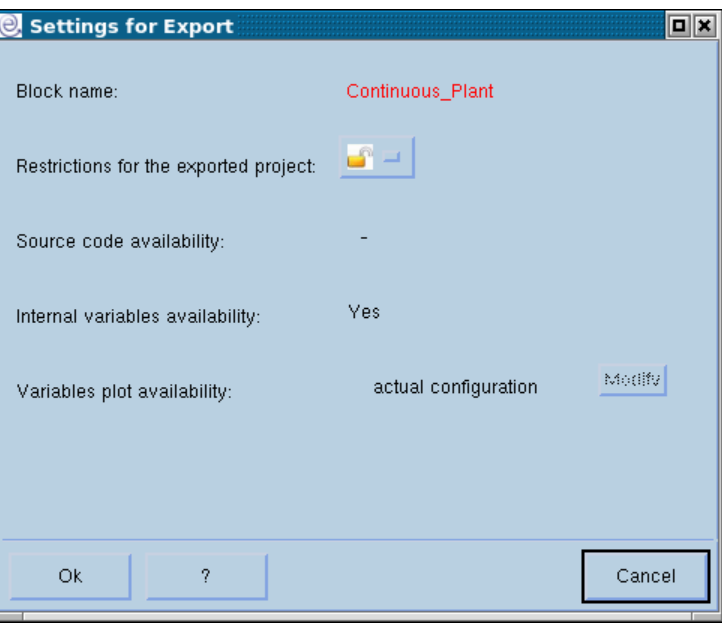

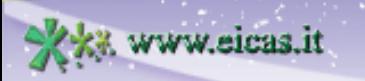

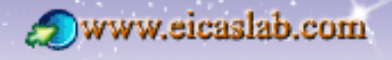

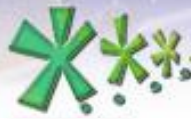

Restrictions for the exported project A.

## **EICAS** Automazione S.p.A.

excellence and passion in automatic control design

#### **Example of project Example of project export**

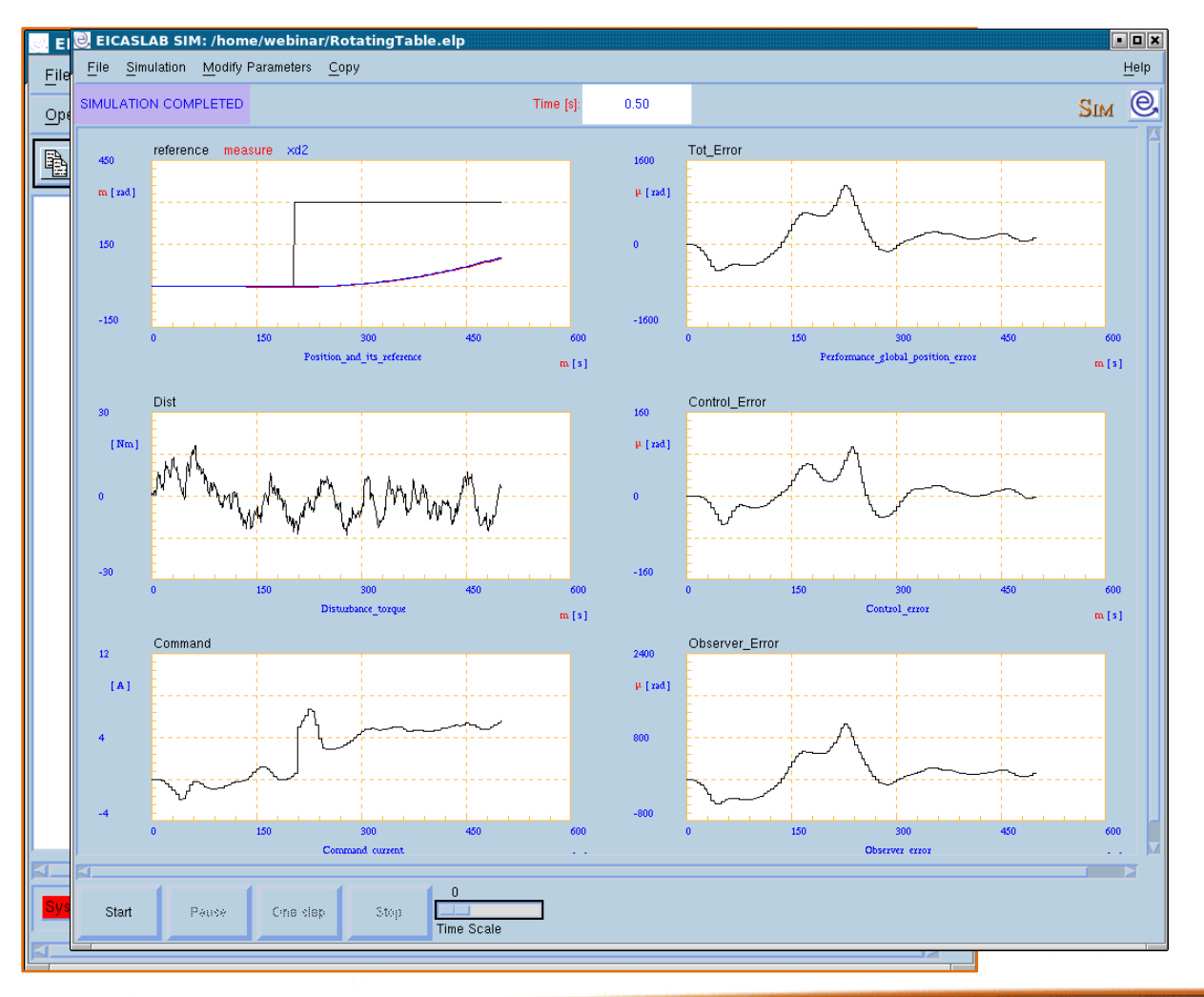

Consider, as an example, a project composed by a Plant, its Control, and a user mission to give the reference to the control.

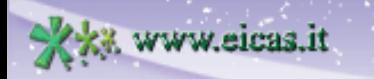

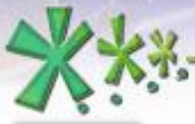

Restrictions for he exported project  $\mathbf{a}$ 

excellence and passion in automatic control design

### **Example of project export**

### **Project exported without any protection**

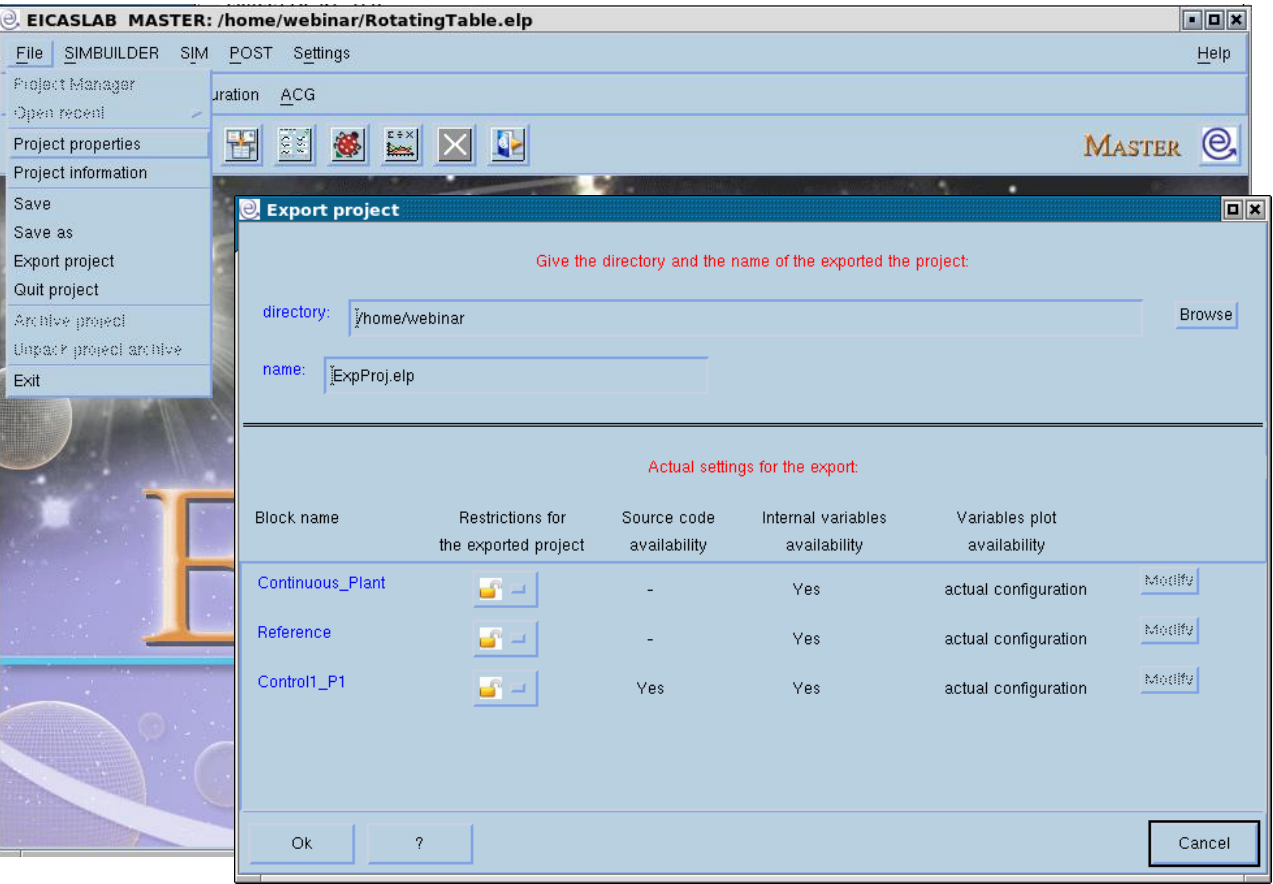

If you export a project without any restriction (all the padlocks are open) you create a copy of the project.

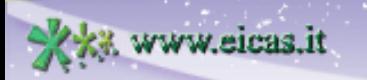

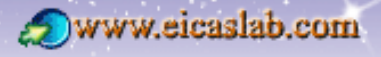

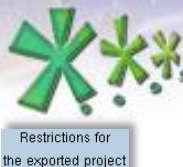

excellence and passion in automatic control design

#### **Project exported with the maximum protection Example of project export**

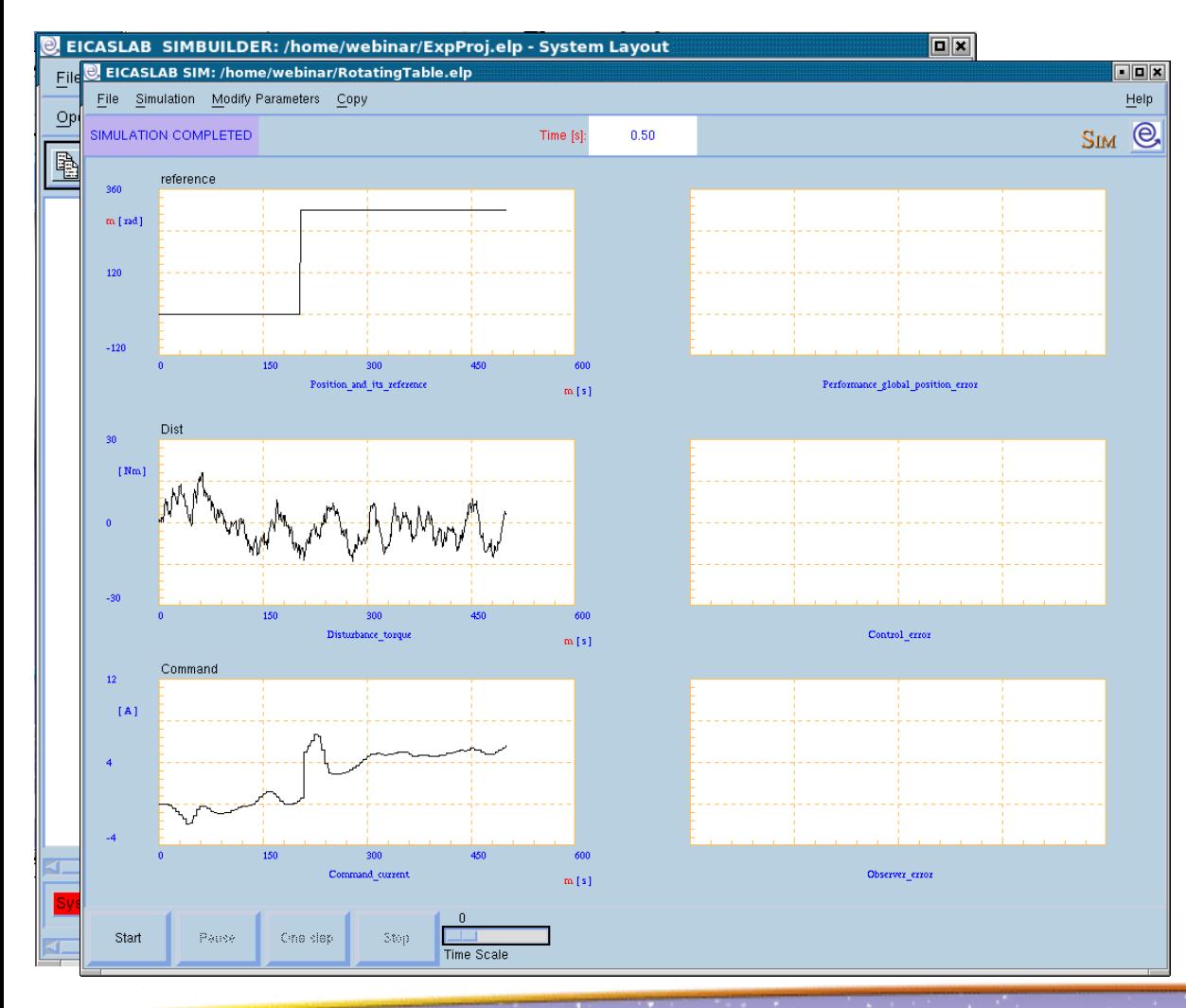

You close all the padlocks and you do not let the internal variable availability: the protected blocks are 'black boxes'.

**Welcome to Innovation** 

www.eicaslab.com

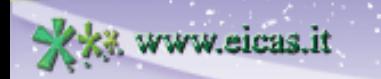

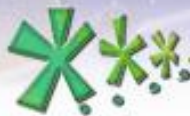

excellence and passion in automatic control design

### **Project exported with intermediate protection Example of project export**

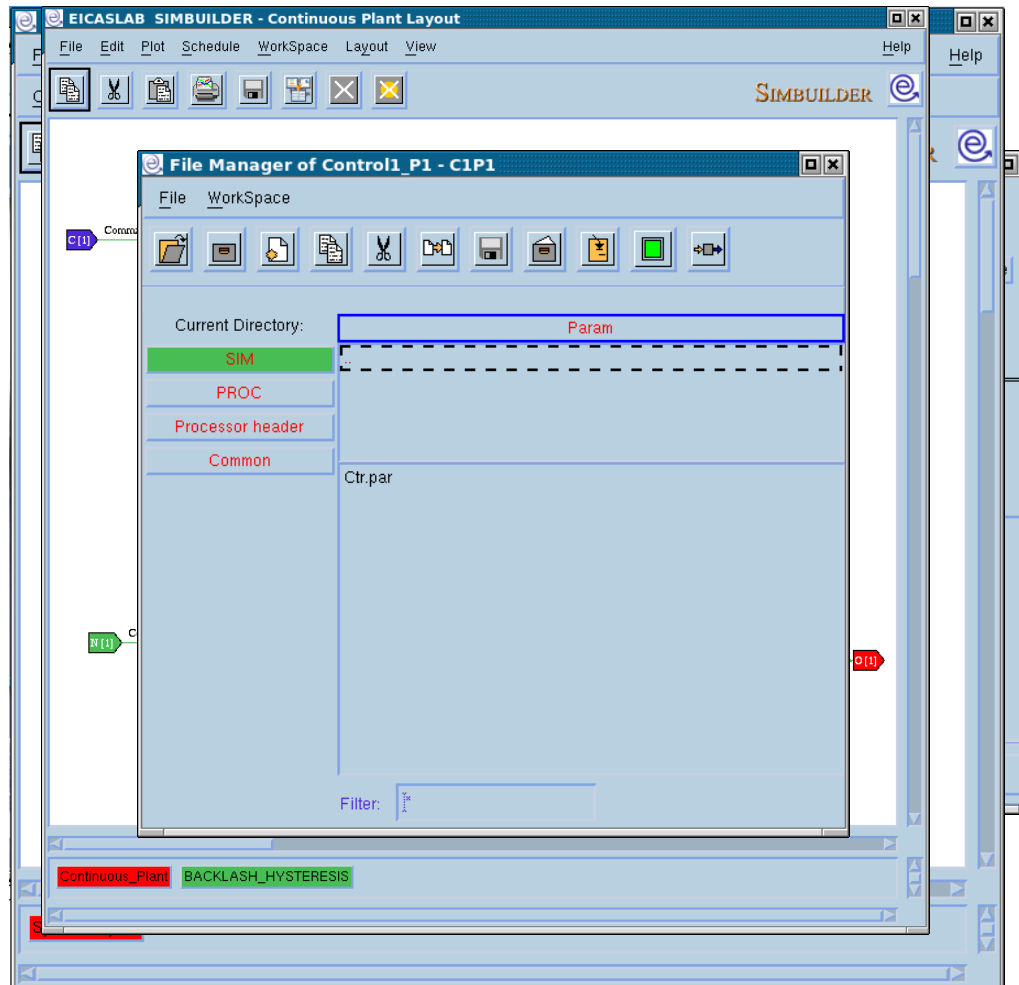

Consider, for instance:

#### **❖ The Plant**

(graphically programmed) exported with restrictions but with internal variables availability,

#### **☆ The Control**

(programmed in ANSI C language) exported with restrictions , with internal variables availability and with only input/output variables plotting availability,

#### **❖** The user mission

(graphically programmed) exported with restrictions and without internal variables availability

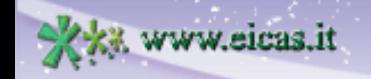

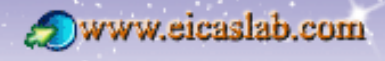

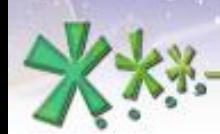

excellence and passion in automatic control design

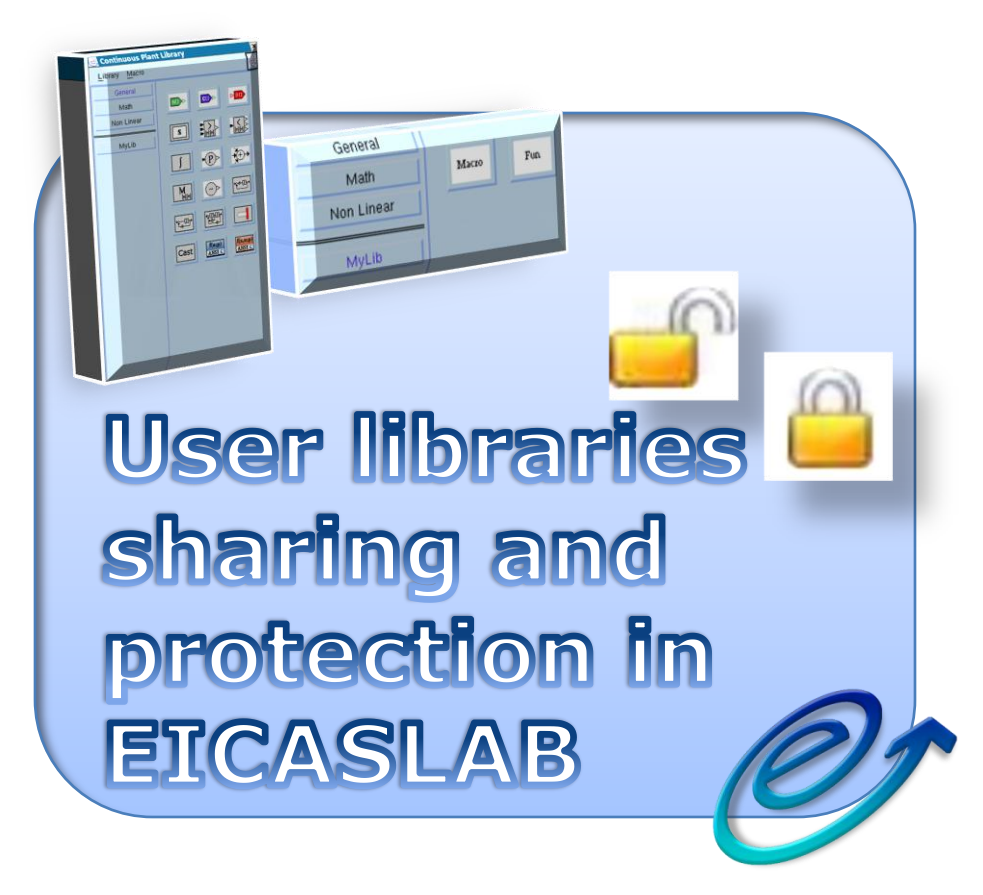

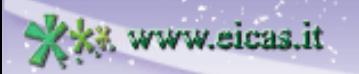

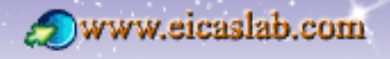

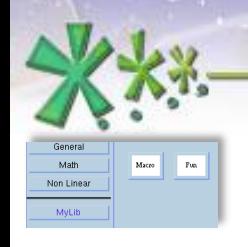

excellence and passion in automatic control design

# **EICASLAB layouts and libraries**

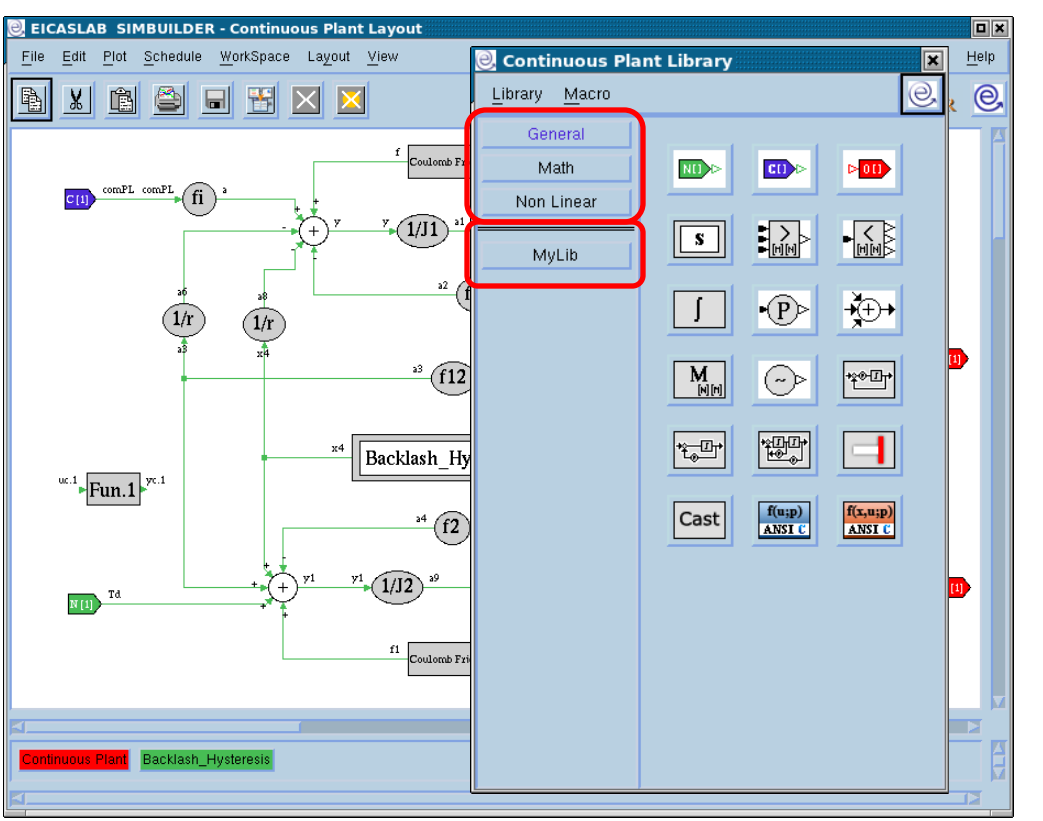

Every block graphically programmed has at disposal a **graphical layout.**

Every layout is equipped with a specific and oriented **library** window which contains *block libraries* containing the blocks that can be inserted in that layout.

Two categories of libraries:

*default libraries*: containing the blocks available as a default for each specific layout

*user libraries*: containing the user macros; they are indicated in the low part of the left section of the library windows.

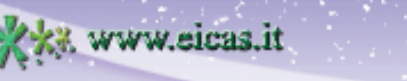

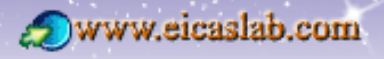

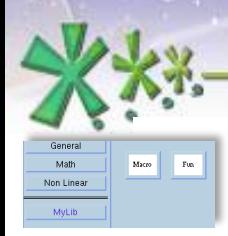

excellence and passion in automatic control design

# **Macros and User libraries**

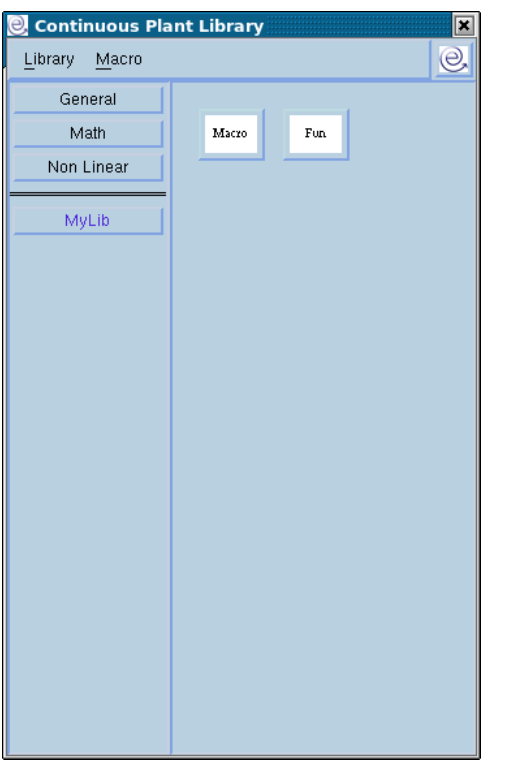

User libraries are sharable within EICASLAB users.

They are composed by user macros (shortly *macros*) that are created by the user in order to customise the library for their own needs.

The macros can be programmed:

- **graphically**
- **in ANSI C language**.

They are then available in the library window of the layout, as all the other blocks and can be used in the current project.

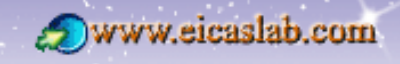

 $\overline{\mathbf{p}_{\text{in}}}$ 

w.eicas.it

**Macros level Macros & user libraries sharing & protection**

**EICAS** Automazione S.p.A.

Three levels of macros are available:

**Local** level macros: macros that can be used and modified only in the project in which they have been built,

**User** level macros: macros that can be used and modified only by the user who built them,

**System** level macros: macros that can be used and modified by every user that shares the same EICASLAB (EICASLAB is a multi-user software suite).

When a new macro is created, by default, it is assigned to *Local* level i.e. it is made available only in the project in which it has been built.

A first possibility for sharing a macro consists in extending its use to other projects and users that share the same EICASLAB by **changing the** *level* **of the macros**.

Welcome to Innovation

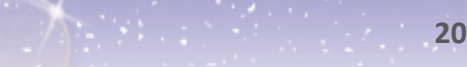

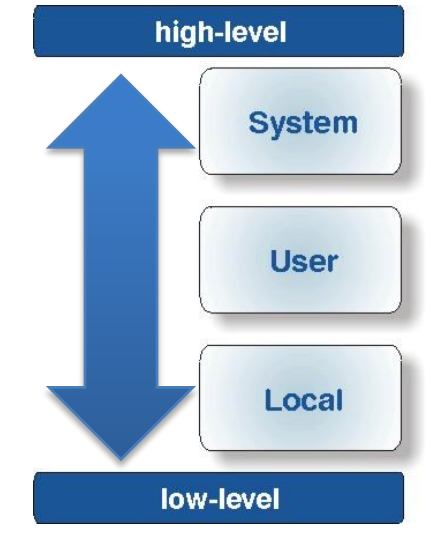

excellence and passion in automatic control design

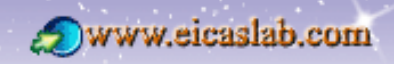

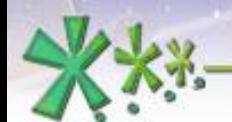

excellence and passion in automatic control design

#### **Macros & user libraries sharing & protection**  $\mathbf{r}_{\mathrm{m}}$ **Export of user libraries**

Another possibility for sharing macros is to create an archive of the user library (called *user library archive)* and to let it available to other EICASLAB users.

A *user library archive* can be loaded and used by other EICASLAB users in their own projects.

Similarly to data sharing & protection for EICASLAB projects,

- you can protect your *user library archive* by means of a password (**data protection**).
- you can **protect your IPR** (Intellectual Property Rights) by introducing restrictions in some macros included in your user library archive (f.i. in reading/writing).

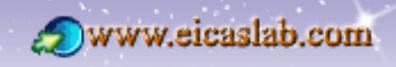

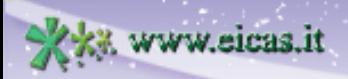

excellence and passion in automatic control design

#### **Pratical examples**

### **Macros level setting**

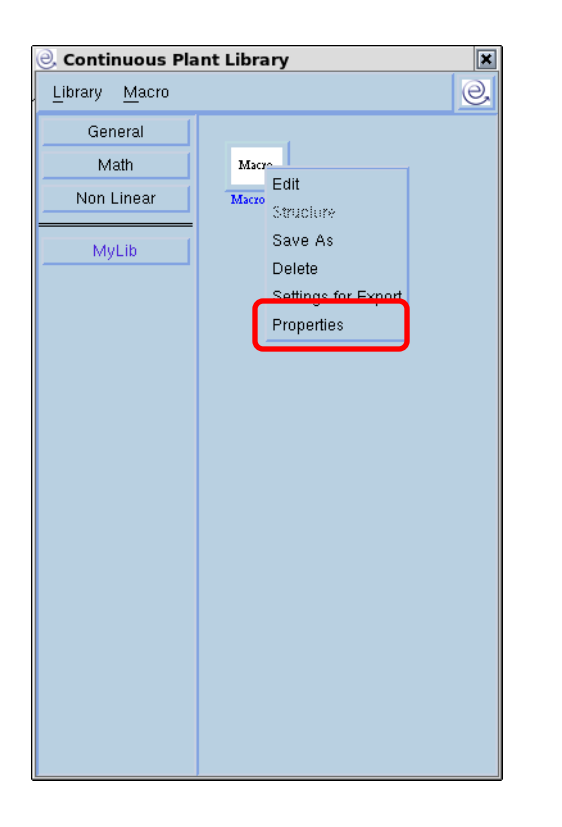

 $\boxed{\begin{tabular}{|c|c|} \hline \multicolumn{3}{|c|}{\multicolumn{2}{|c|}{\hline \multicolumn{2}{|c|}{\hline \multicolumn{2}{|c|}{\hline \multicolumn{2}{|c|}{\hline \multicolumn{2}{|c|}{\hline \multicolumn{2}{|c|}{\hline \multicolumn{2}{|c|}{\hline \multicolumn{2}{|c|}{\hline \multicolumn{2}{|c|}{\hline \multicolumn{2}{|c|}{\hline \multicolumn{2}{|c|}{\hline \multicolumn{2}{|c|}{\hline \multicolumn{2}{|c|}{\hline \multicolumn{2}{|c|$  $_{\rm{Mato}}$ 

Non Linear MyLib

> The level of the macro can be set by means of the "*Properties*" window.

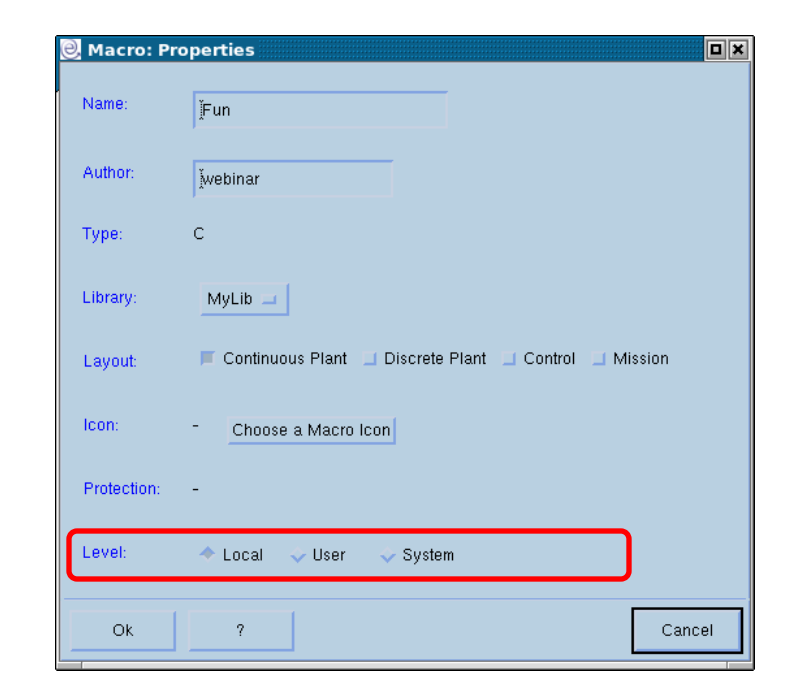

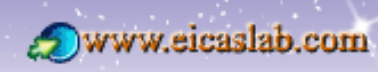

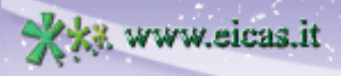

#### **Macro export Pratical examples**

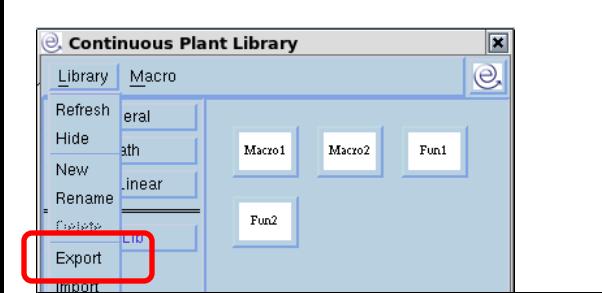

 $\overline{\mathbf{r}^{\mathbf{m}}}$ 

Library: Export

You can export macros to make them available to other EICASLAB projects.

excellence and passion in automatic control design

You can export an entire user library or a set of selected macros of a user library.

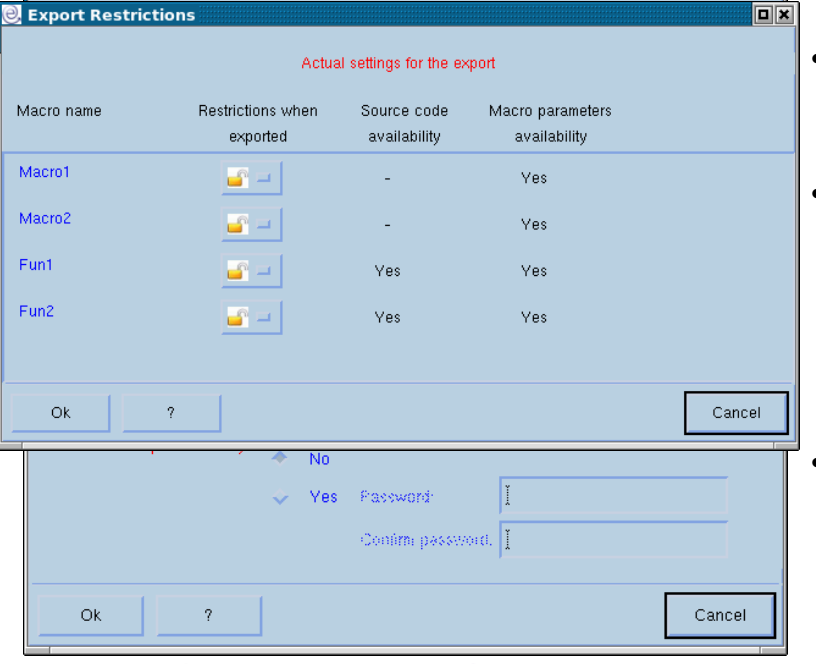

The "*Library: Export*" window allows:

- to set the name and the destination path of the *user library archive* to create,
- to set the macros restrictions: the *Export Restrictions* button opens a window containing the list of the exporting macros with their own export settings and where you can set their restrictions.
- to protect the *user library archive* : the *user library archive* are \**.elib.tar.gz* files; you can protect them by means of a password, creating a \**.elib.tar.gz.prot* file.

Welcome to Innovation

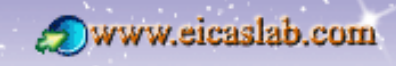

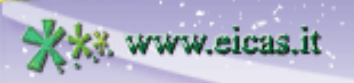

**EICAS** Automazione S.p.A.

 $\overline{\square}$ 

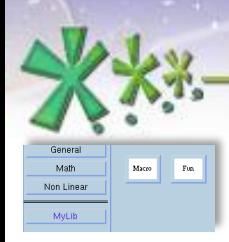

**Pratical examples**

**Macro export restrictions**

You can export the macros:

- **u** without any restriction (open padlock  $\begin{bmatrix} 0 & 1 \end{bmatrix}$
- $\Box$  with restrictions (closed padlock  $\Box$ )

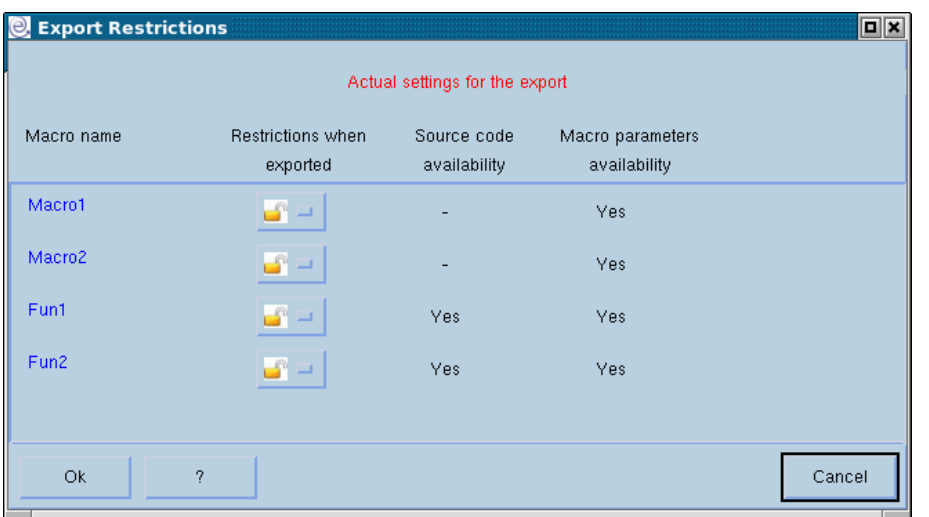

#### **AVAILABLE EXPORT RESTRICTION**

excellence and passion in automatic control design

- $\triangle$  for graphical macros:
	- o deny access to graphical layout
	- o deny modification of graphical layout structure .
- ❖ for ANSI C Macros:
	- o deny access to source code
	- o deny access to parameters

Welcome to Innovation

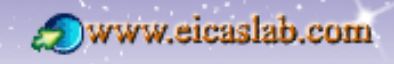

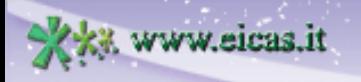

**EICAS** Automazione S.p.A.

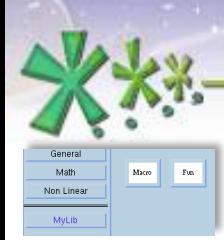

excellence and passion in automatic control design

#### **Macros: import Pratical examples**

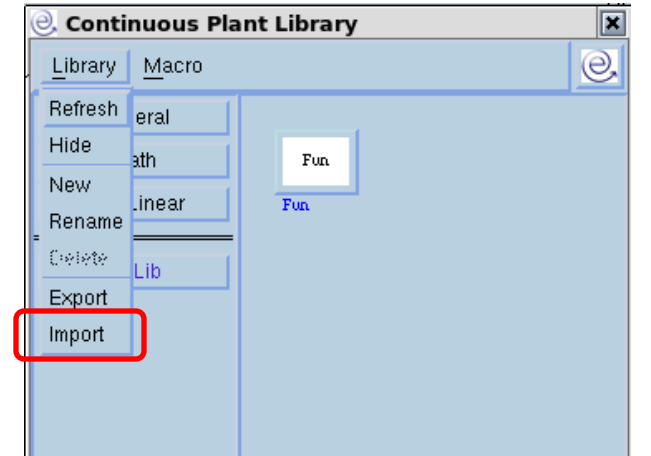

You can import all the macros of an *user library archive* through the *Library → Import* menu: A browser appears for selecting the *user library archive* to be downloaded.

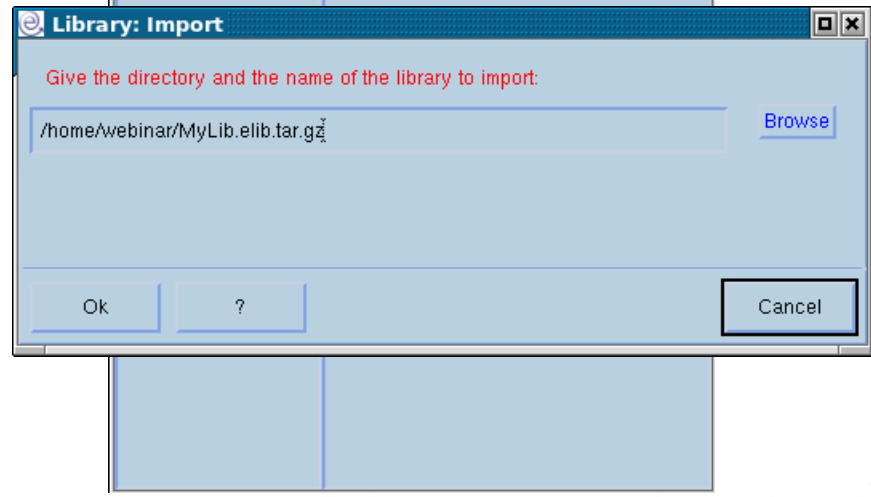

**Welcome to Innovation** 

www.eicaslab.com

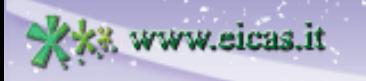

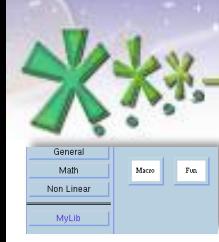

excellence and passion in automatic control design

#### **Macros 'settings for Export' Pratical examples**

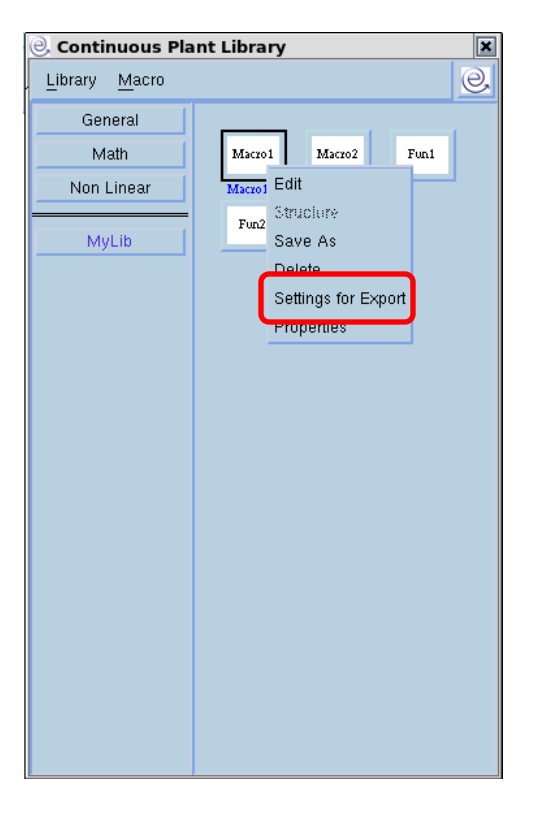

You can set the default export settings for every macro.

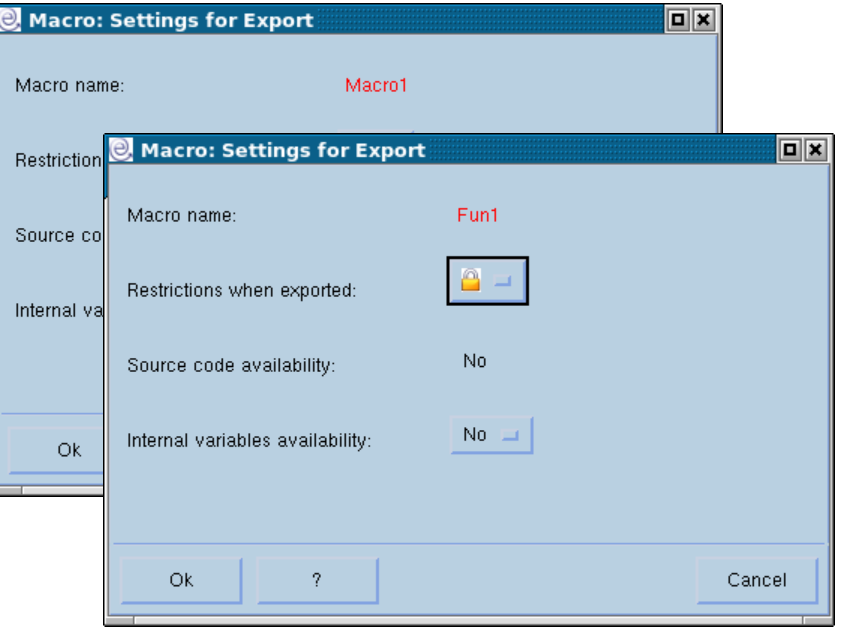

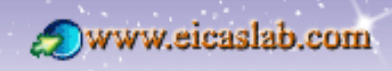

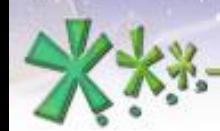

excellence and passion in automatic control design

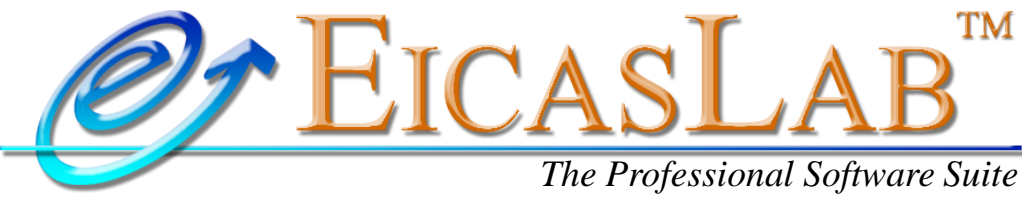

*for Automatic Control Design and Forecasting*

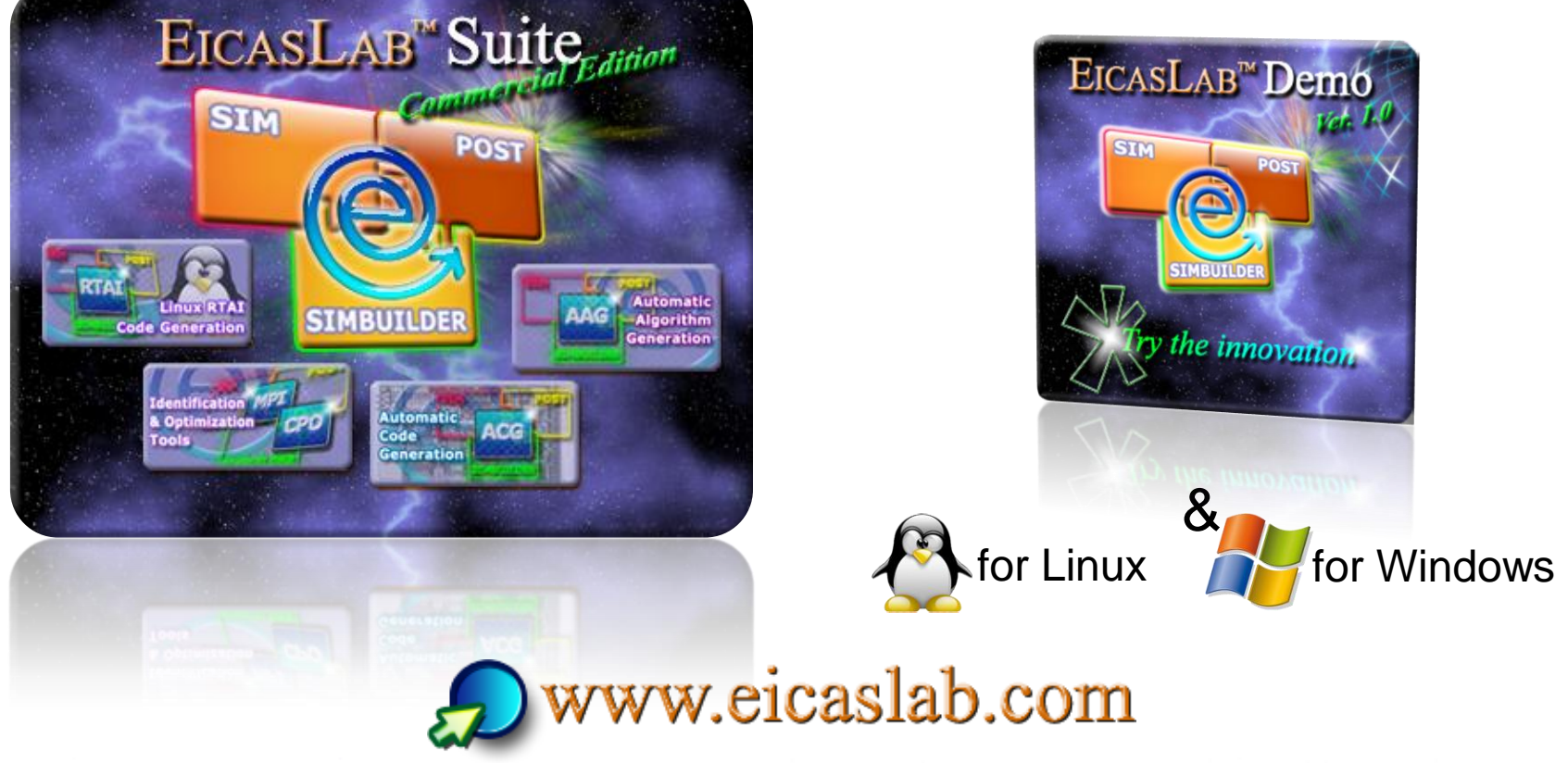

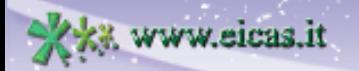